## **Extra Notes - NodeJS - Testing - Postman**

• Dr Nick Hayward

A brief outline of testing Node.js apps with Postman.

## **Contents**

- Intro
- Build a basic API test POST route with Postman
- Use Postman with Heroku app
- Additional testing for API routes POST
- Additional testing for API routes GET
- Additional testing for API routes DELETE
- Additional testing for API routes PATCH
- Create a separate database for tests
- References

**Intro** A very useful, and commonly used, tool to help develop and test REST APIs. App URL available,

• [Postman Testing](https://www.getpostman.com)

Apps available for MacOS (OS X), Windows, and Linux. Download package for required OS, and follow usual install instructions.

You can also install an app for Chrome.

To use Postamn either open the desktop app or Chrome app,

• chrome://apps (then select Postman app)

and start with the *Builder* tab in the app window.

We can start with a GET HTTP method, and then enter a test URL for the request. e.g.

• https://maps.googleapis.com/maps/api/geocode/json?address=3%20the%20strand%20brixham

This will return some JSON, and there is usually tabs available for *Body*, *Cookies*, *Headers*, and *Tests*. There will also be some extra sub-tabs for *Pretty*, *Raw*, and *Preview*.

As we build out a custom API, we can then test it using Postman.

**Build a basic API - test POST route with Postman** We can now start the server, and then test this new route with Postman.

In Postman, change the HTTP method to POST, and then enter the url for the created API route, e.g.

• localhost:3030/todos

Then, select the Body tab in Postman, and add a sample todo object, e.g.

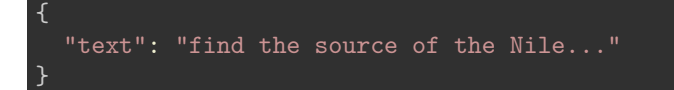

Then, hit Send to test the POST route for the app. If successful, the console should log the saved object.

Also, if the POST route is working correctly a send response will be returned for the Todo data, along with a status code. For success, Postman will show a 200 status code.

By modifying the body of the test object for the POST route in Postman, we can test errors, model defaults &c. e.g. if we removed the content of the text for a todo, the response will show errors with a status code of 200.

**Use Postman with Heroku app** We can now test our new Heroku app with Postman, both GET and POST requests for the new remote app.

We might test sending a POST request to the app, which will create a test todo item that is set in the app. The return object for this POST request will be as follows,

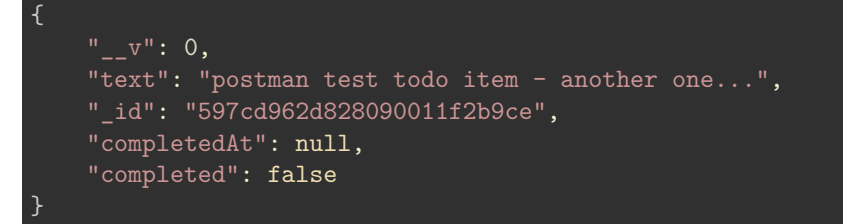

If we then submit a GET request to the app's API, we'll get the expected object containing an array of todo items, e.g.

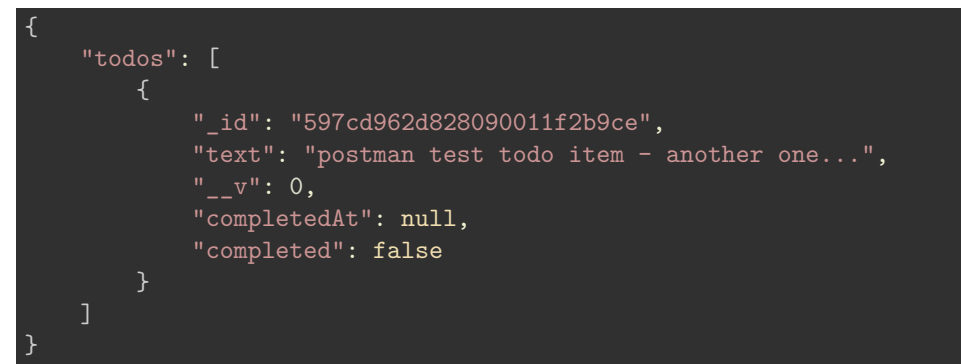

We can test retrieving a single todo item by ID, which will return an object with the single todo item,

```
{
    "todo": {
        "_id": "597cd962d828090011f2b9ce",
        "text": "postman test todo item - another one...",
        " v": 0,
        "completedAt": null,
        "completed": false
   }
}
```
To ease switching test environments in Postman, we can create environments for local, Heroku &c. and then save them for easy recall.

e.g. in the top right corner of Postman is a drop down menu for environemnt.

So, we can now create an environment for the local dev and remote dev projects.

In *Manage Environments*, we can add an environment, e.g. Todo App Local , and then set values for the following

•  $url = localhost:3030$ 

Then, we can do the same for Heroku, and set the URL value to the Heroku app url.

We can also abstract routes and params as required for testing with defined environments.

e.g. for the GET request in the *Todo App* collection we can modify the URL as follows,

•  ${\{url\}}/todos$ 

If we switch to either the local or Heroku environment, this single request is now abstracted to either environment. We can also do the same for the POST request in the collection.

**Additional testing for API routes - POST** For broader testing of our app, and its functions, we can oncemore use

- Expect for assertions
- Mocha overall test suite
- Supertest test Express route
- Nodemon helps with the test watch script

So, we need to install them for our app,

```
npm i expect mocha supertest nodemon --save-dev
```
Then create a new folder in the server directory for these tests, e.g. /server/tests with a test file for the server, server.test.js.

In this server.test.js file, we can then add the require modules and local scripts for the tests, e.g.

```
// require node modules
const expect = require('expect');
const request = require('request');
// require local files
const {app} = require('./../server.js');
const {todo} = require('./../models/todo-model.js')
```
Then we can add a **describe** block for the **POST** API routes,

```
// describe for the POST API route
describe('POST /todos', () => {
  // add test cases for this route
  it('should create a new todo item', (done) => {
    var text = 'some text for a todo item...';
    // use Supertest to test POST
    request(app)
      .post('/todos')
      .send({
        text // ES6 shortcut for text: text
      })
      .expect(200) // assertion to test status code
      .expect((res) => { // create custom assertion to test response body text
        expect(res.body.text).toBe(text); // test that response text matches text in var text})
      .end((error, res) => { // check todo item was saved to MongoDB
        if (error) {
          return done(err);
        Todo.find().then((todos) => {
          expect(todos.length).toBe(1);
          expect(todos[0].text).toBe(text);
          done();
        }).catch((e) => done(e)); // catch any errors in callback - pass to done() to finish
      });
  });
});
```
In this test example, we're adding a number of assertions to test the response from the POST API route. We start by testing the text response and status code, then add a check for the end of the POST request to ensure that the Todo item is saved correctly to MongoDB. Finally, we add a catch statement to check for errors in the callback, which are then passed to done() to finish the execution of this describe block.

However, when we check the data store for Todo items, we're assuming that there is always 0 items saved before we test this new Todo item.

For testing purposes, we can overcome this issues by simply wiping the data store before any test code is executed, e.g.

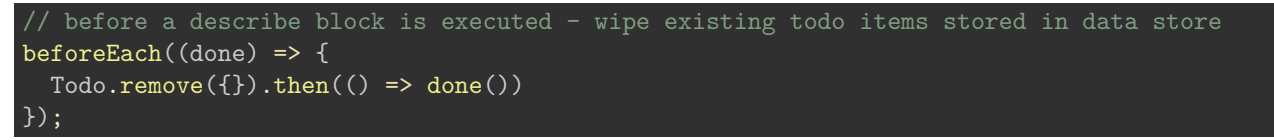

In our app's package.json file, we can now update the "scripts" value by adding a test-watch option for Nodemon. e.g.

```
"test": "mocha server/**/*.test.js",
"test-watch": "nodemon --exec 'npm test'"
```
and then run the test using the following command,

npm run test-watch

An extra test is to check that a todo item is not created with invalid data, e.g.

```
it('should not create a todo item with invalid data', (done) => {
  request(app)
    .post('/todos')
    .send({}) // send empty data to post route
    .expect(400) // expect status code 400
    end((error, res) \Rightarrowif (error) {
        return done(error); // finish test if error returned
      // find and return all todos in the DB - DB wiperd beforeEach
      // - should be 0 if no todo item created...
      Todo.find().then((todos) => {
        expect(todos.length).toBe(0);
        done();
      }).catch((e) => done(e));
    });
});
```
If we now run the same test, we should get both test passing. One for adding a todo item to the DB, and the other for invalid data not being saved to the DB. e.g. output

```
...
 POST /todos
   pass - should create a new todo item (71ms)
   pass - should not create a todo item with invalid data
 2 passing (118ms)
[nodemon] clean exit - waiting for changes before restart
```
**Additional testing for API routes - GET** To test GET routes, we'll need to ensure that we have some data in the DB to query. In tests for the POST route, we clear the DB on each pass of the test, so we need to modify this beforeEach() function to seed some known dummy data. e.g.

```
// create some dummy data - test todo items
const todos = [
  {text: 'a todo item...'},
  {text: 'another todo item...'}
];
```
Then, we need to update the **beforeEach()** function in the **server.test.js** file. As we're adding multiple objects at the same time, we can now use the new MongoDB function insertMany, e.g.

```
beforeEach((done) => {
  Todo.remove(\}).then(() \Rightarrowreturn Todo.insertMany(todos);
  }).then(() => done());
});
```
We'll also need to modify any checks with the length property to match these dummy data objects.

We can add further testing for the GET route with a test case,

```
// describe for the GET API route
describe('GET /todos', () => {
  it('should GET all todo items...dummy data found', (done) => {
    request(app)
      .get('/todos') // specify api url
      .expect(200) // check status code - 200 for OK
      .expect((res) => { // custom assertion
        expect(res.body.todos.length).toBe(2);
      })
      .end(done);
  });
});
```
and then run our tests from the terminal,

npm run test-watch

**Additional testing for API routes - DELETE** We need to add some test cases for the DELETE route, e.g.

```
// check DELETE route with params ID
describe('DELETE /todos/:id', () => {
  // test case - check requested todo doc item has been removed
  it('should delete a doc for a todo item', (done) => {
  });
  // test case - check return status code for doc not found in DB
  it('should return a 404 status code for doc not found', (done) => {
  });
  // test case - check if doc object id is valid
  it('should return a 404 status code for invalid ObjectID...', (done) => {
  });
});
```
For the first test case, we need to send the query to the DB, check the response, and then check the DB itself to ensure that the doc was actually deleted successfully.

We can then fill out the first test case as follows,

```
// test case - check requested todo doc item has been removed
it('should delete a doc for a todo item', (done) => {
  // specify test todo to delete
  var hexId = tools[1]._id.toHexString();
  request(app)
    .delete(`/todos/${hexId}`) // remove the specified doc by id
    .expect(200) // assert a 200 status code for the successful doc deletion
    .expect((res) => { // add custom assertion
      expect(res.body.todo._id).toBe(hexId); // assert response body todo doc id matches hexId
    })
    .end((error, res) => { // finish request
      if (error) { // handle error
       return done(error); // if error exists simply return the request as done...
      // find doc id in db
      Todo.findById(hexId). then((todo) => {
        expect(todo).toNotExist(); // check that doc id does not exist in db
       done(); // call done and finish async all
      }).catch((error) => done(error)); // catch error for async call, return done if error caught
    });
});
```
We can then run our tests as usual with the following command,

npm run test-watch

We can then update the remaining two tests for the DELETE route,

```
// test case - check return status code for doc not found in DB
it('should return a 404 status code for doc not found', (done) => {
  var hexID = new ObjectID().toHexString();
  request(app)
    .delete(`/todos/${hexID}`) // DELETE route to test with param ID
    .expect(404) // assert - status code should be 404
    .end(done); // call end and pass done to finish test case
});
// test case - check if doc object id is valid
it('should return a 404 status code for invalid ObjectID...', (done) => {
  request(app)
    .delete('/todos/abc123def') // pass test invalid string - ObjectID has v. specific pattern
    .expect(404)
    .end(done);
});
```
The final two test cases follow the same pattern as testing for a GET route. We simply update the route to match the required DELETE route.

**Additional testing for API routes - PATCH** To be able to test PATCH routes for todo items, we'll need to update the dummy todo objects to include a completed and completedAT property, e.g.

```
// update dummy todo items with test ID name:value pair property
const todos = [
    _id: new ObjectID(),
    text: 'a todo item...'
 },
    _id: new ObjectID(),
    text: 'another todo item...',
    completed: true,
    completedAt: 230797
 }
];
```
Then, we need to add some test cases for the PATCH route, e.g.

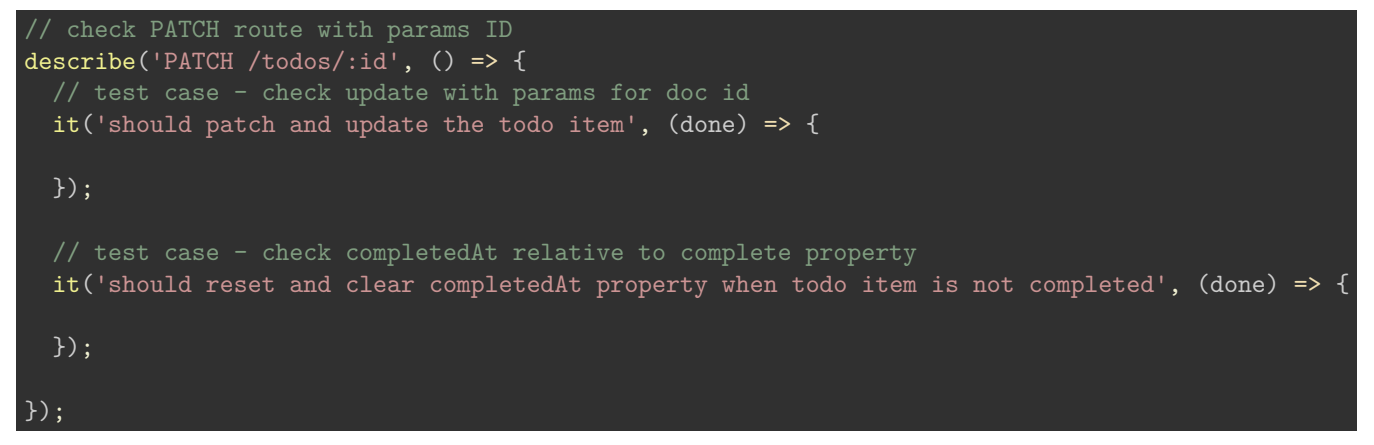

For the first test case, we can add the following requests and assertions to test this route, e.g.

```
// test case - check update with params for doc id
it('should patch and update the todo item', (done) => {
  // get ID from dummy todos object - first object
  var hexId = \text{today[0]}. \text{id.toHexString()};
  // text for testing PATCH update
  var text = 'some test new text...';
  // setup test with assertions
  request(app)
    .patch(`/todos/${hexId}`)
    .send({
      completed: true,
      text // ES6 shortcute for name:value pair
    })
    .expect(200)
    .\text{expect}((\text{res}) \Rightarrow \{expect(res.body.todo.text).toBe(text);
      expect(res.body.todo.completed).toBe(true);
      expect(res.body.todo.completedAt).toBeA('number');
    })
    .end(done);
});
```
With this first test case, we're updating the todo item with text, and then setting the completed property to true. We can then check the response with assertions for the new text, completed property set to true, and the updated completedAt property to a number for the time in ms.

The second test case can then follow a similar pattern, e.g.

```
// test case - check completedAt relative to complete property
it('should reset and clear completedAt property when todo item is not completed', (done) => {
  // get ID from dummy todos object - second object
  var hexId = \text{today}[1]. id.toHexString();
  // text for testing PATCH update
  var text = 'some more test new text...';
  // setup test with assertions
  request(app)
    .patch(`/todos/${hexId}`)
    .send({
      completed: false, // todo item not completed
      text // ES6 shortcute for name:value pair
    })
    .expect(200)
    .\text{expect}((\text{res}) \Rightarrow \{expect(res.body.todo.text).toBe(text); // assert text matches dummy text
      expect(res.body.todo.completed).toBe(false); //assert completed property false
      expect(res.body.todo.completedAt).toNotExist(); // assert completedAt does not exist
    })
    .end(done);
});
```
In this example, we're now getting the id for the second test todo item object, and then sending some new test text, and setting the completed property to false. This means we need to slightly modify the assertions to check for completed property as false, and that the completedAt property does not exist. There is no number, just a value set to null for this property.

**Create a separate database for tests** As we run these tests, we wipe the local DB to ensure we're running the test cases with known data &c.

However, for local development this can cause issues and is annoying for ongoing development.

Instead, we can simply create and specify a separate local DB for testing these test cases. We'll also need to update our app to recognise the different process environments, including remote (e.g. Heroku), local development, and local testing with Mocha.

The Express module popularised an environment variable for an app's process, e.g.

process.env.NODE\_ENV === 'production' // value set by Heroku for live app

We might also set the value of this environment variable to testing or development for local development purposes.

We can also add a new variable to the server. js file for the current process environment for the app or simply a default environment, e.g.

var env = process.env.NODE\_ENV || 'development';

Then, we need to configure the available NODE\_ENV values in package.json, e.g.

"test": "export NODE\_ENV=test || SET \"NODE\_ENV=test\" && mocha server/\*\*/\*.test.js"

This will set the environment to testing for any test files we run for this app. The first option, using export , is compatible with OS X and Linux, whilst Windows uses the SET command.

With the environment variable now set to either development, testing or production, we can now check its value in the server.js file with a standard conditional statement, e.g.

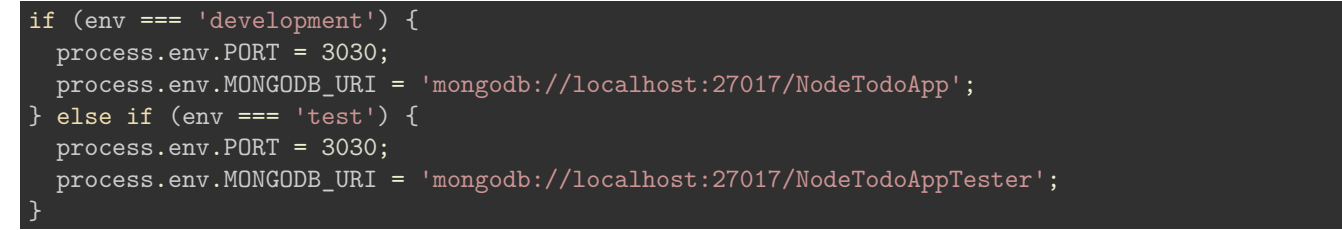

We can now update the mongoose-config.js file to connect to the required DB for the current environment, e.g.

//connect to MongoDB using Mongoose - use uri mongoose.connect(process.env.MONGODB\_URI); // process environment returns uri - url set by process.env in server.js

So, when we run our local app the environment will be set to development , which will set the MongoDB to NodeTodoApp . If then run the tests with Mocha, the environment will be set to test , and the test DB will be used.

With this environment structure, we can now maintain a working DB for each environment.

## **References**

• [Postman Testing](https://www.getpostman.com)